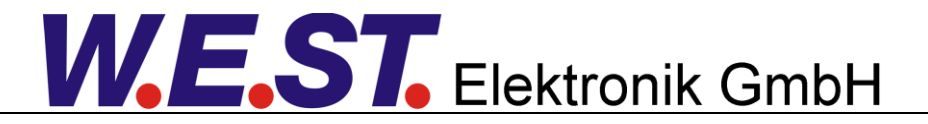

#### **Technische Dokumentation**

**MOT-114-P**

Leistungsverstärker mit Motorpotentiometer Funktionalität

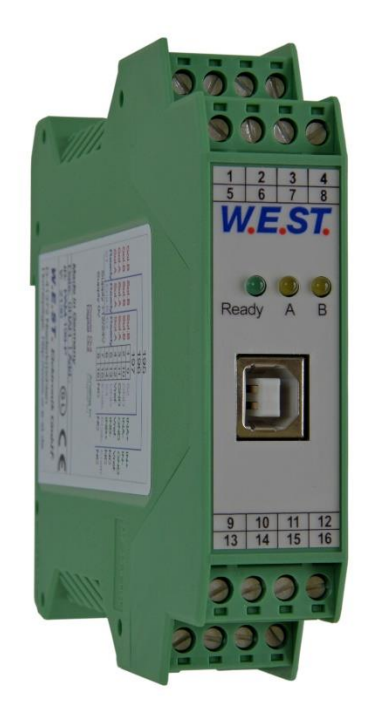

# W.E.ST. Elektronik GmbH

#### **INHALT**

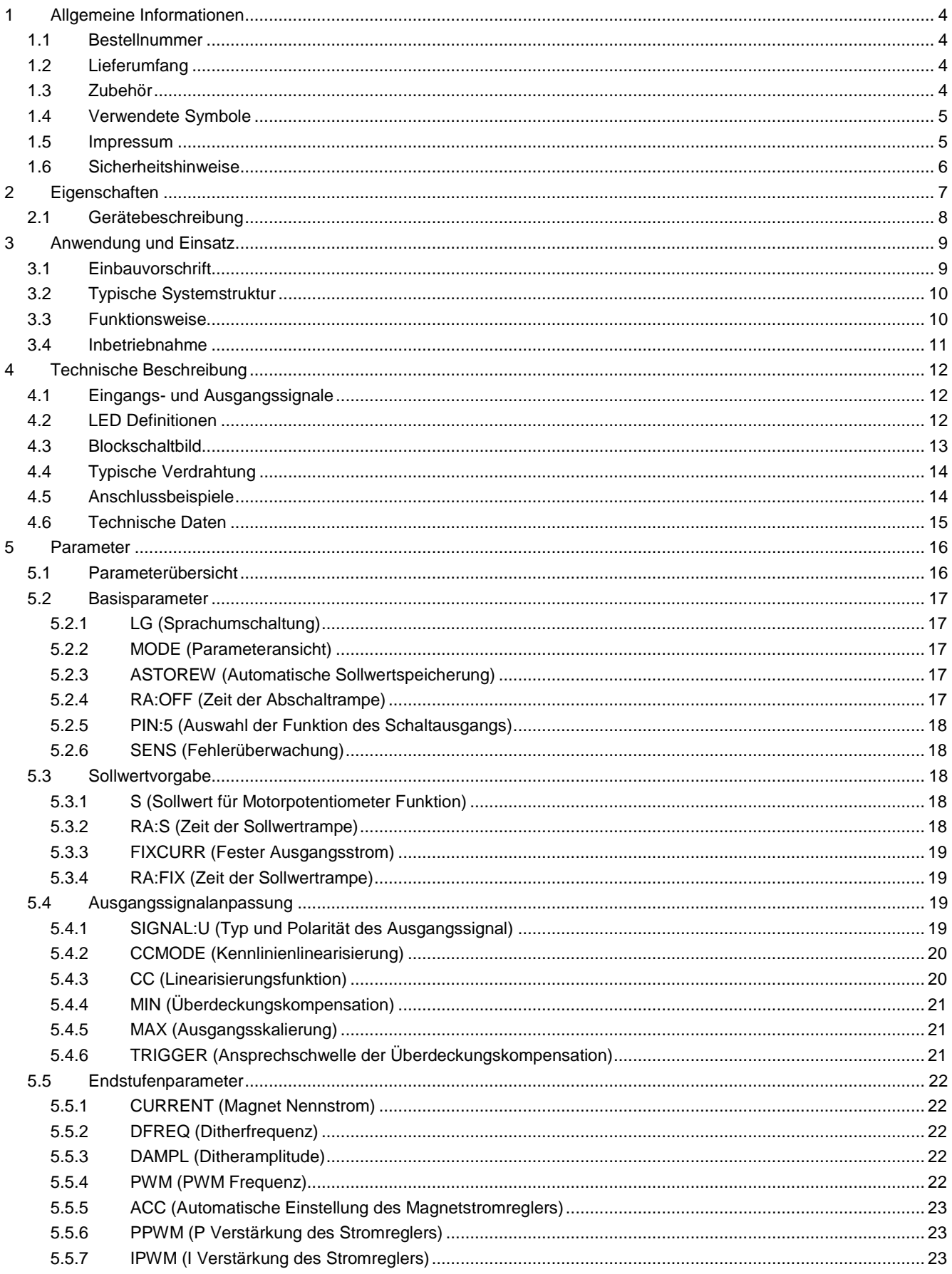

# **W.E.ST.** Elektronik GmbH

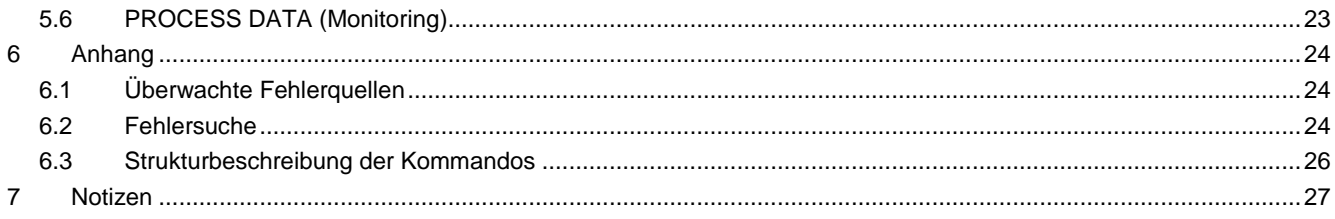

#### <span id="page-3-0"></span>1 Allgemeine Informationen

#### <span id="page-3-1"></span>*1.1 Bestellnummer*

**MOT-114-P** - Leistungsverstärker bis 2,6 A mit Motorpotentiometer Funktionalität

## <span id="page-3-2"></span>*1.2 Lieferumfang*

Zum Lieferumfang gehört das Modul inkl. der zum Gehäuse gehörenden Klemmblöcke. Profibusstecker, Schnittstellenkabel und weitere ggf. benötigte Teile sind separat zu bestellen. Diese Dokumentation steht als PDF Datei auch im Internet unter www.w-e-st.de zur Verfügung.

## <span id="page-3-3"></span>*1.3 Zubehör*

**WPC-300** - Bedienprogramm (auf unserer Homepage unter Produkte/Software)

Als Programmierkabel kann jedes Standard Kabel mit USB-A und USB-B Stecker verwendet werden.

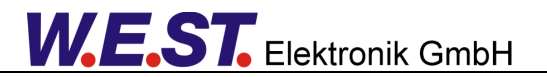

## <span id="page-4-0"></span>*1.4 Verwendete Symbole*

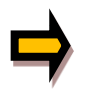

Allgemeiner Hinweis

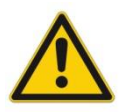

Sicherheitsrelevanter Hinweis

#### <span id="page-4-1"></span>*1.5 Impressum*

W.E.St. Elektronik GmbH

Gewerbering 31 41372 Niederkrüchten

Tel.: +49 (0)2163 577355-0 Fax.: +49 (0)2163 577355 -11

Homepage: [www.w-e-st](http://www.w-e-st.de/).de oder EMAIL: [contact@w-e-st.de](mailto:contact@w-e-st.de)

Datum: 05.06.2020

Die hier beschriebenen Daten und Eigenschaften dienen nur der Produktbeschreibung. Der Anwender ist angehalten, diese Daten zu beurteilen und auf die Eignung für den Einsatzfall zu prüfen. Eine allgemeine Eignung kann aus diesem Dokument nicht abgeleitet werden. Technische Änderungen durch Weiterentwicklung des in dieser Anleitung beschriebenen Produktes behalten wir uns vor. Die technischen Angaben und Abmessungen sind unverbindlich. Es können daraus keinerlei Ansprüche abgeleitet werden.

Dieses Dokument ist urheberrechtlich geschützt.

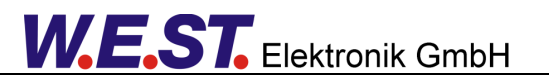

## <span id="page-5-0"></span>*1.6 Sicherheitshinweise*

Bitte lesen Sie diese Dokumentation und Sicherheitshinweise sorgfältig. Dieses Dokument hilft Ihnen, den Einsatzbereich des Produktes zu definieren und die Inbetriebnahme durchzuführen. Zusätzliche Unterlagen (WPC-300 für die Inbetriebnahme Software) und Kenntnisse über die Anwendung sollten berücksichtigt werden bzw. vorhanden sein.

Allgemeine Regeln und Gesetze (je nach Land: z. B. Unfallverhütung und Umweltschutz) sind zu berücksichtigen.

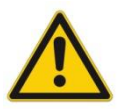

Diese Module sind für hydraulische Anwendungen im offenen oder geschlossenen Regelkreis konzipiert. Durch Gerätefehler (in dem Modul oder an den hydraulischen Komponenten), Anwendungsfehler und elektrische Störungen kann es zu unkontrollierten Bewegungen kommen. Arbeiten am Antrieb bzw. an der Elektronik dürfen nur im ausgeschalteten und drucklosen Zustand durchgeführt werden.

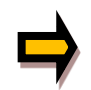

Dieses Handbuch beschreibt ausschließlich die Funktionen und die elektrischen Anschlüsse dieser elektronischen Baugruppe. Zur Inbetriebnahme sind alle technischen Dokumente, die das System betreffen, zu berücksichtigen.

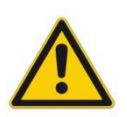

Anschluss und Inbetriebnahme dürfen nur durch ausgebildete Fachkräfte erfolgen. Die Betriebsanleitung ist sorgfältig durchzulesen. Die Einbauvorschrift und die Hinweise zur Inbetriebnahme sind zu beachten. Bei Nichtbeachtung der Anleitung, bei fehlerhafter Montage und/oder unsachgemäßer Handhabung erlöschen die Garantie- und Haftungsansprüche.

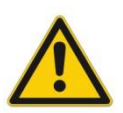

#### **ACHTUNG!**

Alle elektronischen Module werden in hoher Qualität gefertigt. Es kann jedoch nicht ausgeschlossen werden, dass es durch den Ausfall von Bauteilen zu Fehlfunktionen kommen kann. Das Gleiche gilt, trotz umfangreicher Tests, auch für die Software. Werden diese Geräte in sicherheitsrelevanten Anwendungen eingesetzt, so ist durch geeignete Maßnahmen außerhalb des Gerätes für die notwendige Sicherheit zu sorgen. Das Gleiche gilt für Störungen, die die Sicherheit beeinträchtigen. Für eventuell entstehende Schäden kann nicht gehaftet werden.

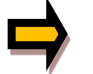

#### **Weitere Hinweise**

- Der Betrieb des Moduls ist nur bei Einhaltung der nationalen EMV Vorschriften erlaubt. Die Einhaltung der Vorschriften liegt in der Verantwortung des Anwenders.
- Das Gerät ist nur für den Einsatz im gewerblichen Bereich vorgesehen.
- Bei Nichtgebrauch ist das Modul vor Witterungseinflüssen, Verschmutzungen und mechanischen Beschädigungen zu schützen.
- Das Modul darf nicht in explosionsgefährdeter Umgebung eingesetzt werden.
- Die Lüftungsschlitze dürfen für eine ausreichende Kühlung nicht verdeckt werden.
- Die Entsorgung hat nach den nationalen gesetzlichen Bestimmungen zu erfolgen.

## <span id="page-6-0"></span>2 Eigenschaften

Diese Baugruppe dient zur Ansteuerung von Stetigventilen mit einem oder zwei Magneten. Verschiedene Einstellparameter ermöglichen eine optimale Anpassung an das jeweilige Ventil. Die integrierte Leistungsendstufe mit einer Regelzykluszeit von 0,125ms bietet einen kostengünstigen und Platz sparenden Aufbau.

Der Verstärker wird über Schalteingänge angesteuert. Den Schalteingängen sind frei parametrierbare Sollwerte zugeordnet, die bei Anlegen des entsprechenden Schaltsignals über die jeweilige Rampenfunktion angesteuert werden. Optional kann nach dem Einschalten und der Aktivierung sofort ein zuvor gespeicherter Sollwert angesteuert werden.

Der Ausgangsstrom ist geregelt und somit von der Versorgungsspannung und dem Magnetwiderstand unabhängig. Die Ausgangsstufe wird auf Kabelbruch und Überstrom (Kurzschluss) überwacht und schaltet im Fehlerfall die jeweilige Endstufe ab.

Die Bedienung ist einfach und problemorientiert aufgebaut, wodurch eine sehr kurze Einarbeitungszeit sichergestellt wird.

**Typische Anwendungen:** Motorpotentiometer

# **Merkmale**

- **Motorpotentiometer Funktion**
- **Kompakter Aufbau**
- **Digitale reproduzierbare Einstellung**
- **Kennlinienlinearisierung über 10 Eckpunkte pro Magnet**
- **Ansteuerung von Stetigventilen mit einem oder zwei Magneten**
- **Freie Parametrierung von Rampen, MIN und MAX, Dither (Frequenz, Amplitude) und PWM Frequenz)**
- **Magnetnennstrom parametrierbar bis 2,6 A**
- **Anwendungsorientierte Parametrierung**
- **Anpassbar an alle Standardproportionalventile**
- **Fehler Diagnostik und erweiterte Funktionsüberprüfung**
- **Einstellung über USB mit WPC-300 Software**

## <span id="page-7-0"></span>*2.1 Gerätebeschreibung*

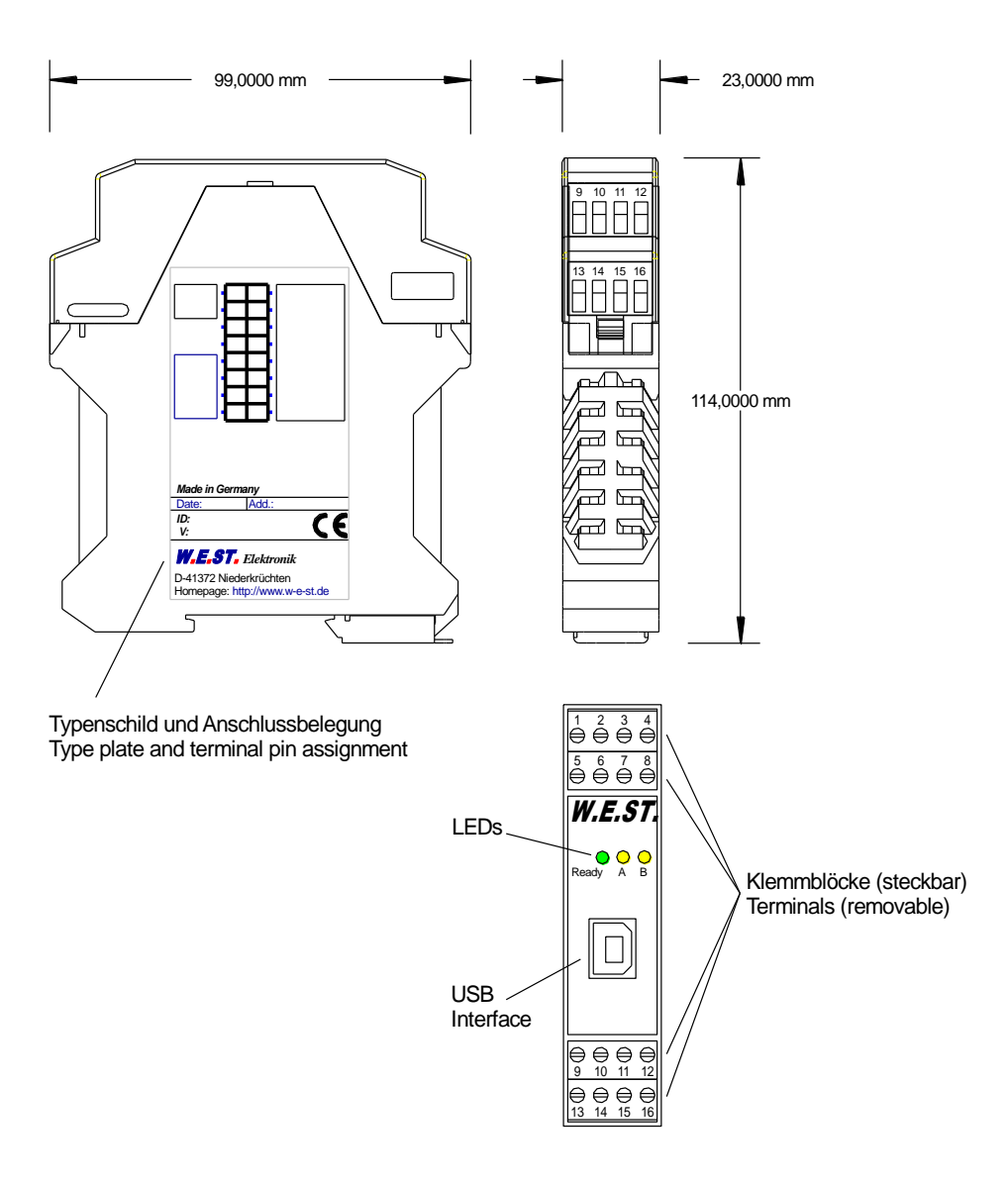

#### <span id="page-8-0"></span>3 Anwendung und Einsatz

#### <span id="page-8-1"></span>*3.1 Einbauvorschrift*

- Dieses Modul ist für den Einbau in einem geschirmten EMV-Gehäuse (Schaltschrank) vorgesehen. Alle nach außen führenden Leitungen sind abzuschirmen, wobei eine lückenlose Schirmung vorausgesetzt wird. Beim Einsatz unserer Steuer- und Regelmodule wird weiterhin vorausgesetzt, dass keine starken elektromagnetischen Störquellen in der Nähe des Moduls installiert werden.
- **Typischer Einbauplatz:** 24 V Steuersignalbereich (nähe SPS) Durch die Anordnung der Geräte im Schaltschrank ist eine Trennung zwischen dem Leistungsteil und dem Signalteil sicherzustellen. Die Erfahrung zeigt, dass der Einbauraum nahe der SPS (24 V-Bereich) am besten geeignet ist. Alle digitalen und analogen Ein- und Ausgänge sind im Gerät mit Filter und Überspannungsschutz versehen.
- Das Modul ist entsprechend den Unterlagen und unter EMV-Gesichtspunkten zu montieren und zu verkabeln. Werden andere Verbraucher am selben Netzteil betrieben, so ist eine sternförmige Masseführung zu empfehlen. Folgende Punkte sind bei der Verdrahtung zu beachten:
	- Die Signalleitungen sind getrennt von leistungsführenden Leitungen zu verlegen.
	- Analoge Signalleitungen **müssen** abgeschirmt werden.
	- Alle anderen Leitungen sind im Fall starker Störquellen (Frequenzumrichter, Leistungsschütze) und Kabellängen > 3 m abzuschirmen. Bei hochfrequenter Einstrahlung können auch preiswerte Klappferrite verwendet werden.
	- Die Abschirmung ist mit PE (PE Klemme) möglichst nahe dem Modul zu verbinden. Die lokalen Anforderungen an die Abschirmung sind in jedem Fall zu berücksichtigen. Die Abschirmung ist an beiden Seiten mit PE zu verbinden. Bei Potentialunterschieden ist ein Potentialausgleich vorzusehen.
	- Bei größeren Leitungslängen (>10 m) sind die jeweiligen Querschnitte und Abschirmungsmaßnahmen durch Fachpersonal zu bewerten (z.B. auf mögliche Störungen und Störquellen sowie bezüglich des Spannungsabfalls). Bei Leitungslängen über 40 m ist besondere Vorsicht geboten und ggf. Rücksprache mit dem Hersteller zu halten.
- Eine niederohmige Verbindung zwischen PE und der Tragschiene ist vorzusehen. Transiente Störspannungen werden von dem Modul direkt zur Tragschiene und somit zur lokalen Erdung geleitet.
- Die Spannungsversorgung sollte als geregeltes Netzteil (typisch: PELV System nach IEC364-4-4, sichere Kleinspannung) ausgeführt werden. Der niedrige Innenwiderstand geregelter Netzteile ermöglicht eine bessere Störspannungsableitung, wodurch sich die Signalqualität, insbesondere von hochauflösenden Sensoren, verbessert. Geschaltete Induktivitäten (Relais und Ventilspulen) an der gleichen Spannungsversorgung sind immer mit einem entsprechenden Überspannungsschutz direkt an der Spule zu beschalten.

## <span id="page-9-0"></span>*3.2 Typische Systemstruktur*

(\*3) Leistungsverstärker MOT-114-P

(\*1) Proportionalventil

(\*4) Schnittstelle zur SPS

(\*2) Antrieb

Dieses minimale Beispielsystem besteht aus folgenden Komponenten

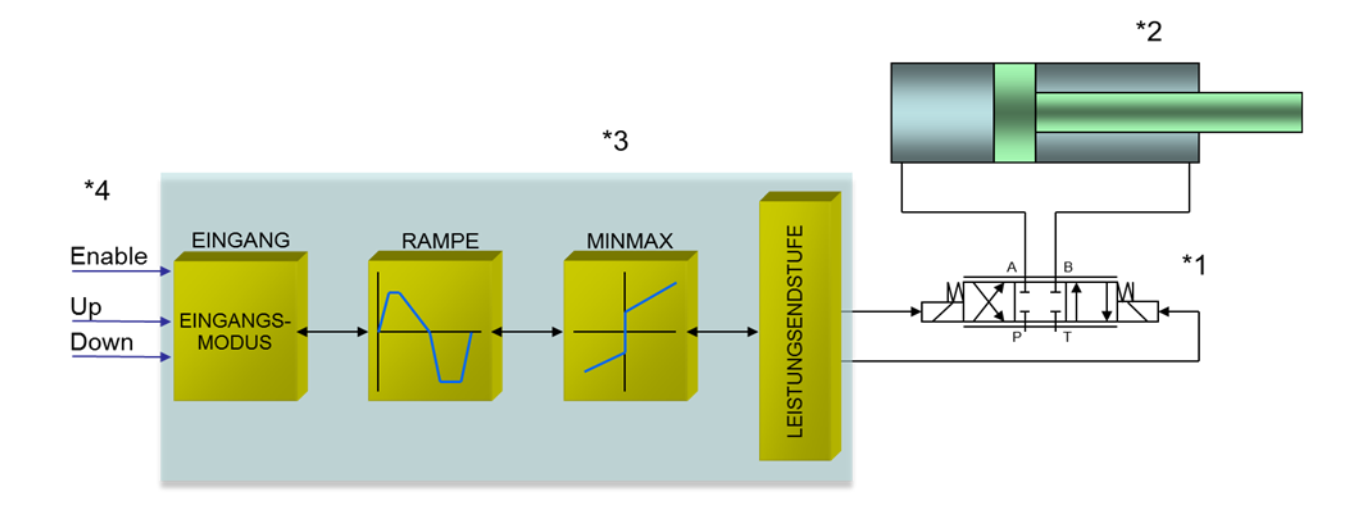

## <span id="page-9-1"></span>*3.3 Funktionsweise*

Dieser Leistungsverstärker wird über digitale Schalteingänge angesteuert. Diese wählen vorprogrammierte Sollwerte aus, die über eine programmierbare Rampe angefahren werden, solange das Schaltsignal anliegt. Wird es weggenommen, wird der Sollwert eingefroren, bis ein erneutes Signal vorgegeben wird. Optional kann der zuletzt eingefrorene Sollwert automatisch gespeichert werden, so dass beim Neustart dieser Wert erneut angefahren wird. Alternativ kann über einen weiteren Schalteingang ein ebenfalls programmierbarer Wert direkt oder über eine Rampe ausgegeben werden, unabhängig von der Motorpotentiometer-Funktion. Es kann immer nur ein Steuereingang aktiv sein. Eine neue Eingabe wird angenommen, nachdem alle drei Eingänge zurückgesetzt wurden. Das ENABLE Signal (24 V typisch) aktiviert die Funktionen und bei fehlerfreiem Betrieb wird dies über einen READY Ausgang zurückgemeldet.

Im Fehlerfall wird die Leistungsendstufe deaktiviert und der Fehler wird über deaktivierten READY Ausgang und die blinkende READY LED angezeigt.

Der Ausgangsstrom ist geregelt, wodurch eine hohe Genauigkeit und eine gute Dynamik erreicht werden.

#### **Beispiel:**

Ein typischer Einsatzfall ist z. B. die manuelle Drucksteuerung. Über die Schalteingänge werden die Druckwerte erhöht oder verringert. Nach dem Wiedereinschalten der Maschinen werden dann diese Druckwerte (über eine Rampenfunktion) wieder angefahren. Druckänderungen durch z. B. Temperatureinflüsse können leicht über die Taster kompensiert werden.

## <span id="page-10-0"></span>*3.4 Inbetriebnahme*

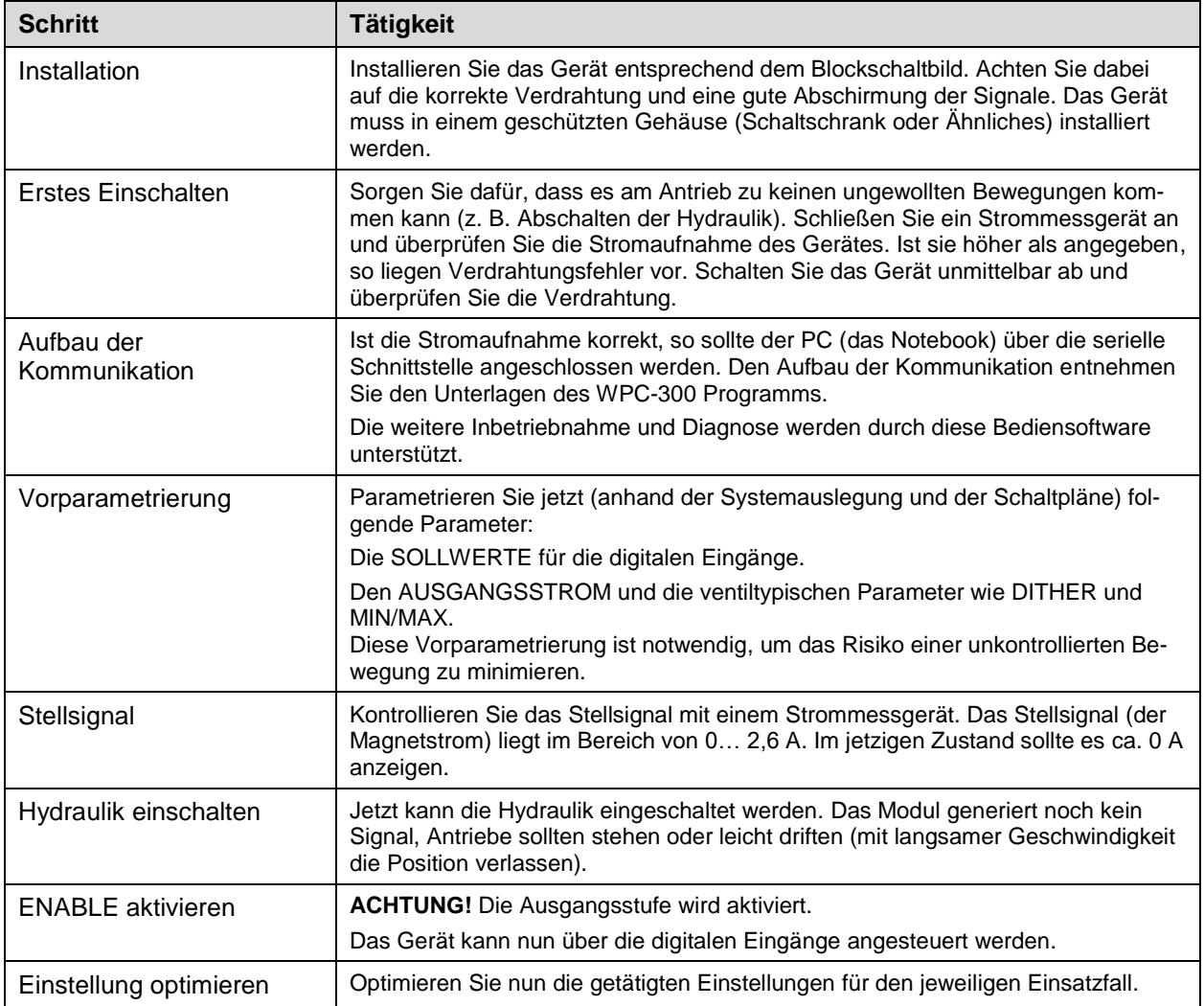

# <span id="page-11-0"></span>4 Technische Beschreibung

# <span id="page-11-1"></span>*4.1 Eingangs- und Ausgangssignale*

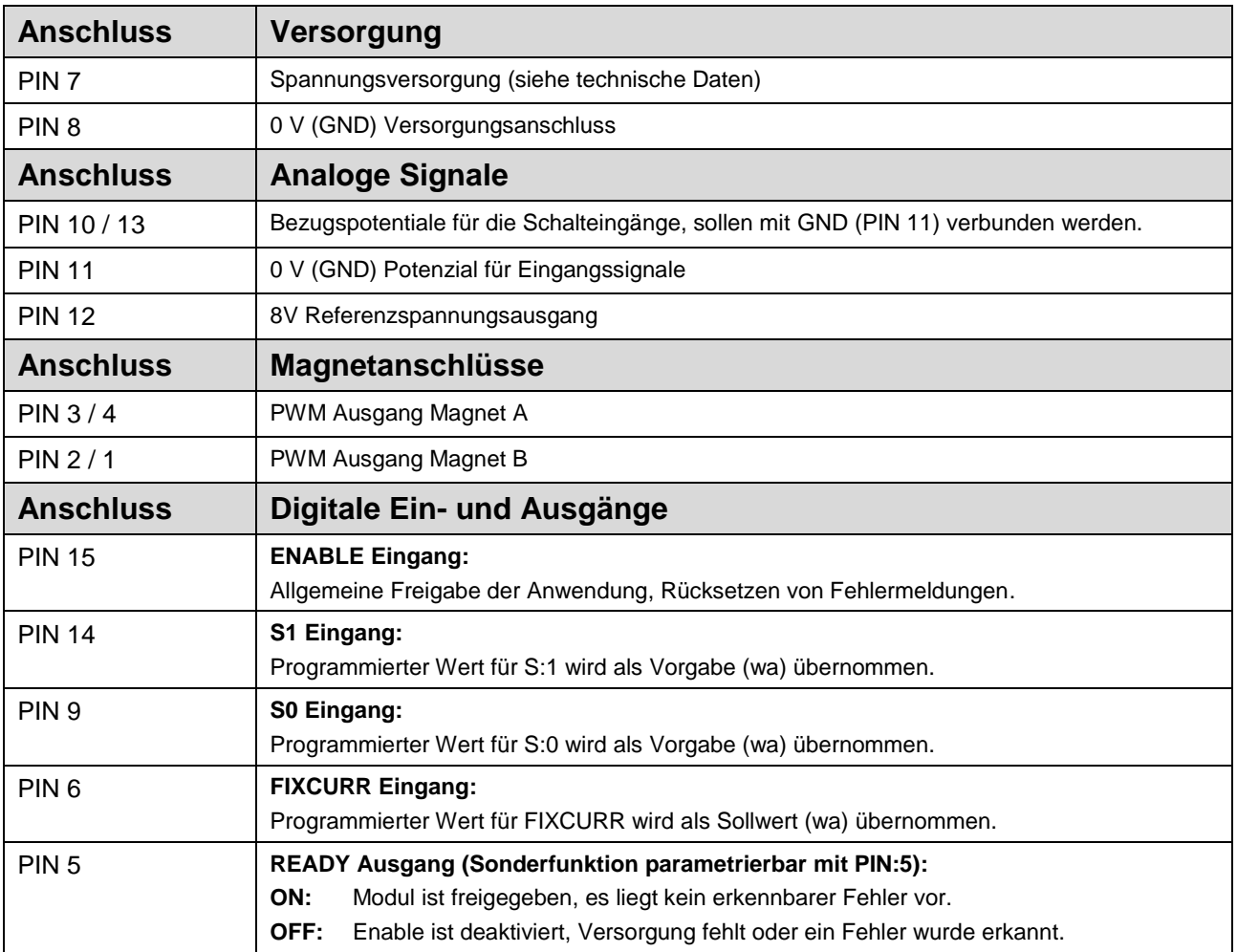

## <span id="page-11-2"></span>*4.2 LED Definitionen*

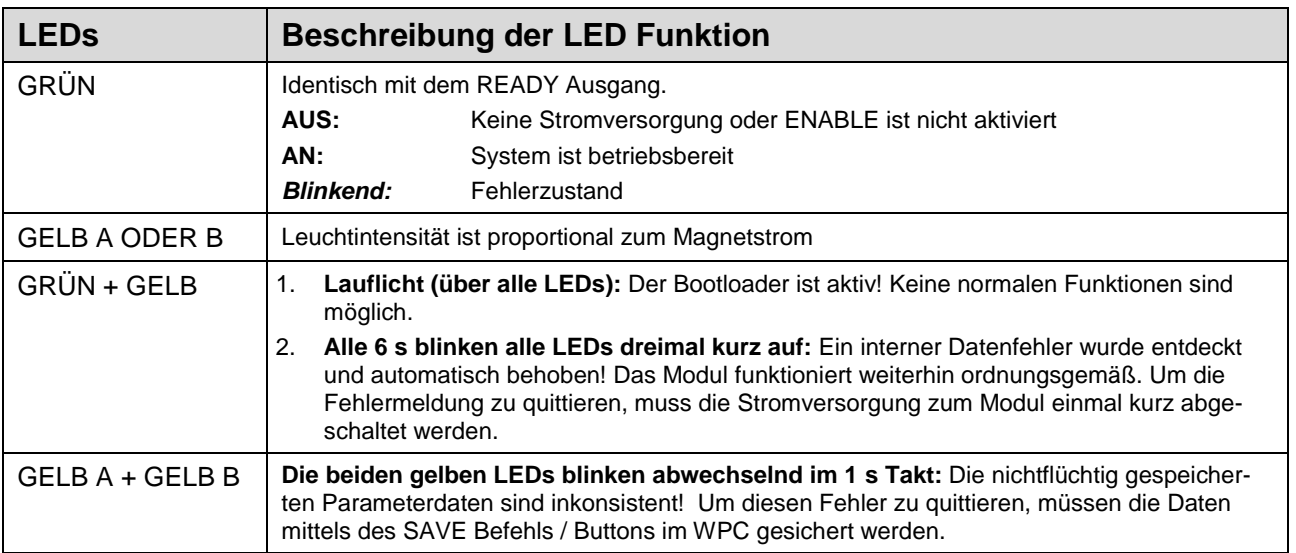

## <span id="page-12-0"></span>*4.3 Blockschaltbild*

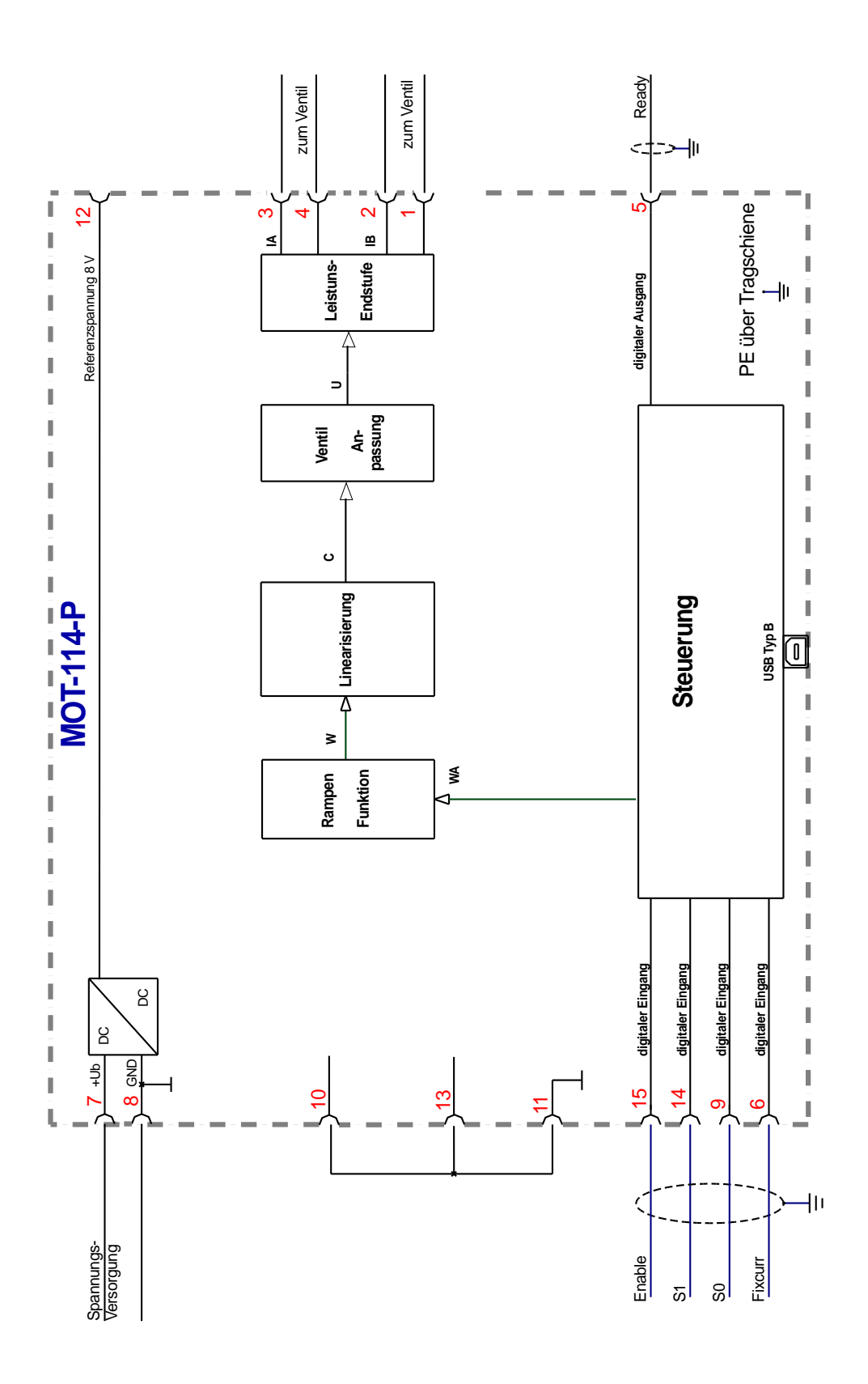

## <span id="page-13-0"></span>*4.4 Typische Verdrahtung*

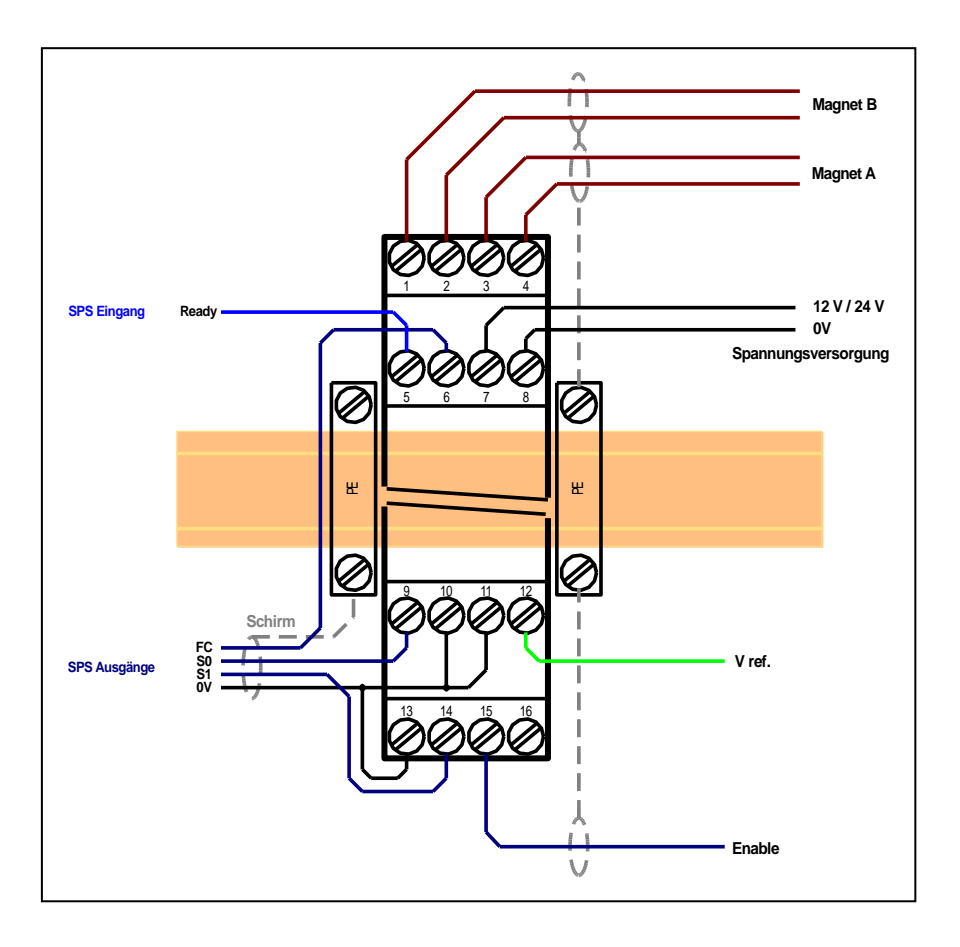

# <span id="page-13-1"></span>*4.5 Anschlussbeispiele*

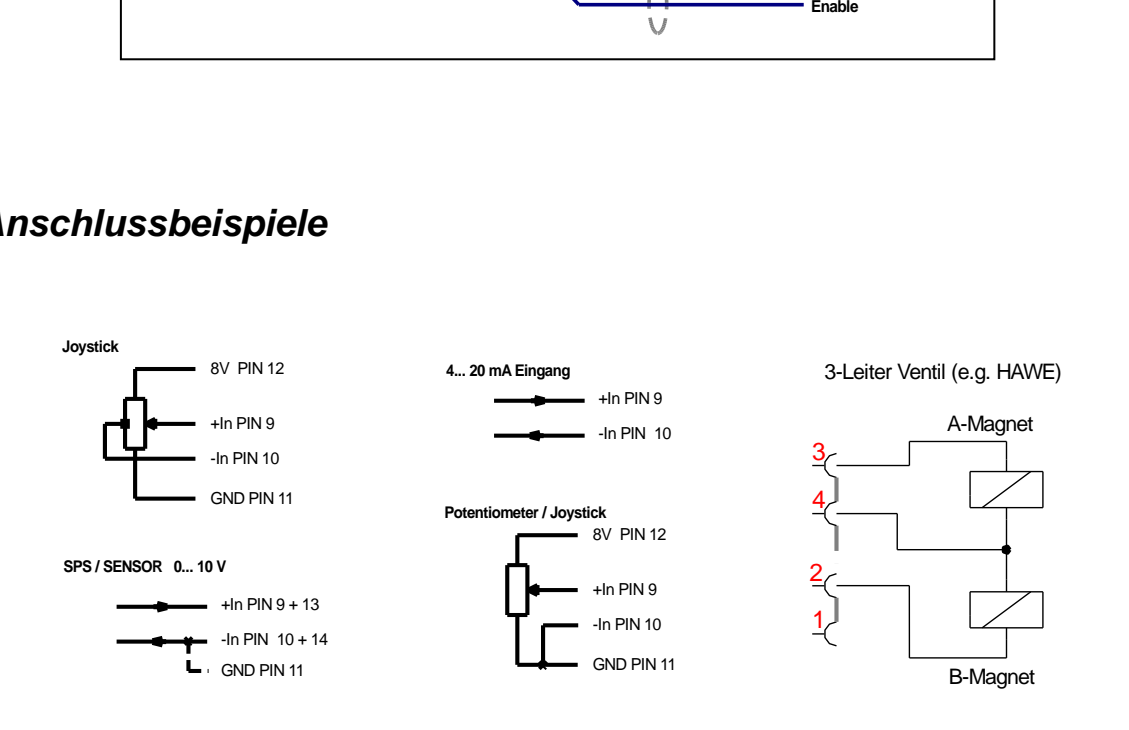

## <span id="page-14-0"></span>*4.6 Technische Daten*

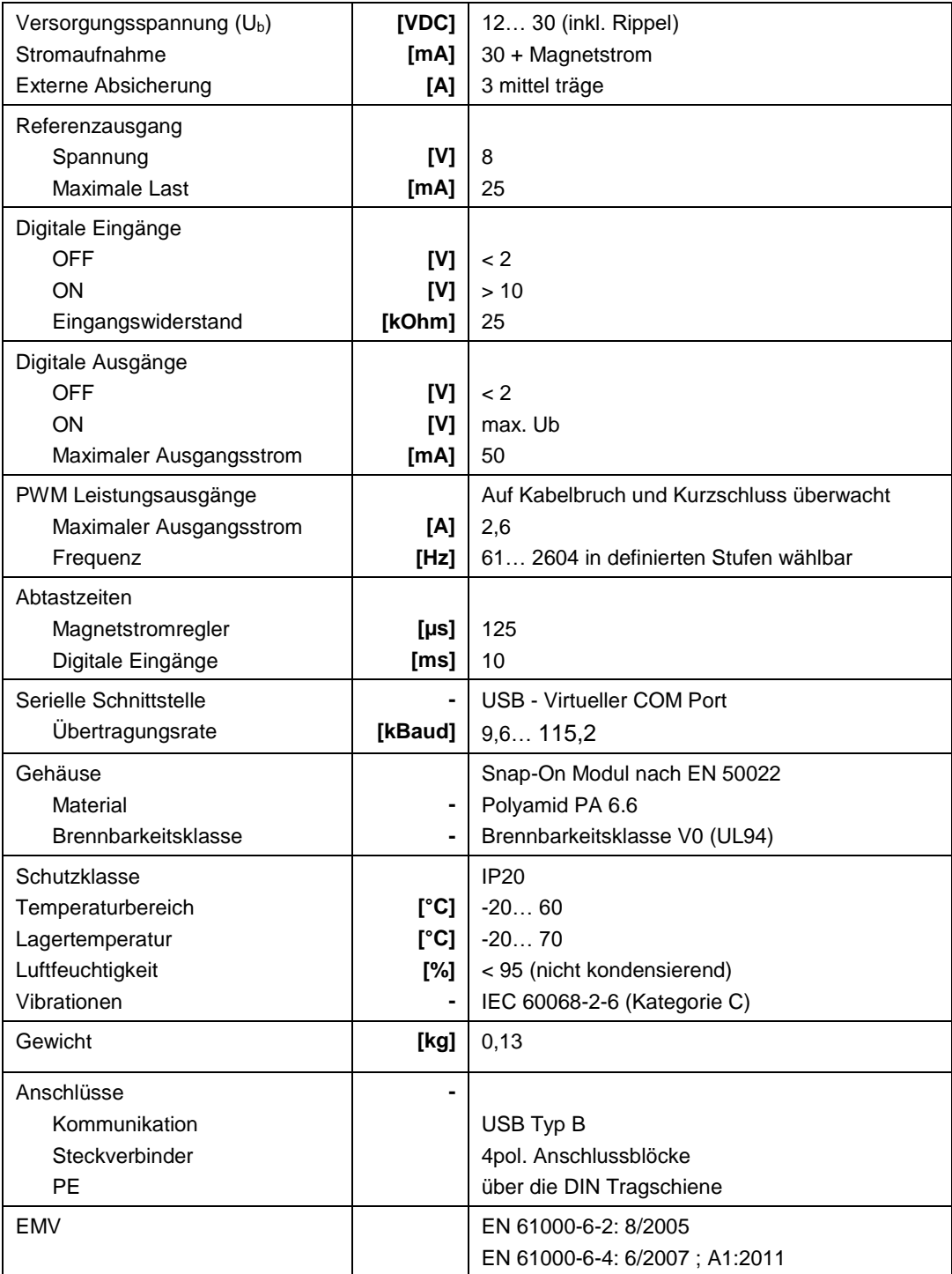

#### <span id="page-15-0"></span>5 Parameter

## <span id="page-15-1"></span>*5.1 Parameterübersicht*

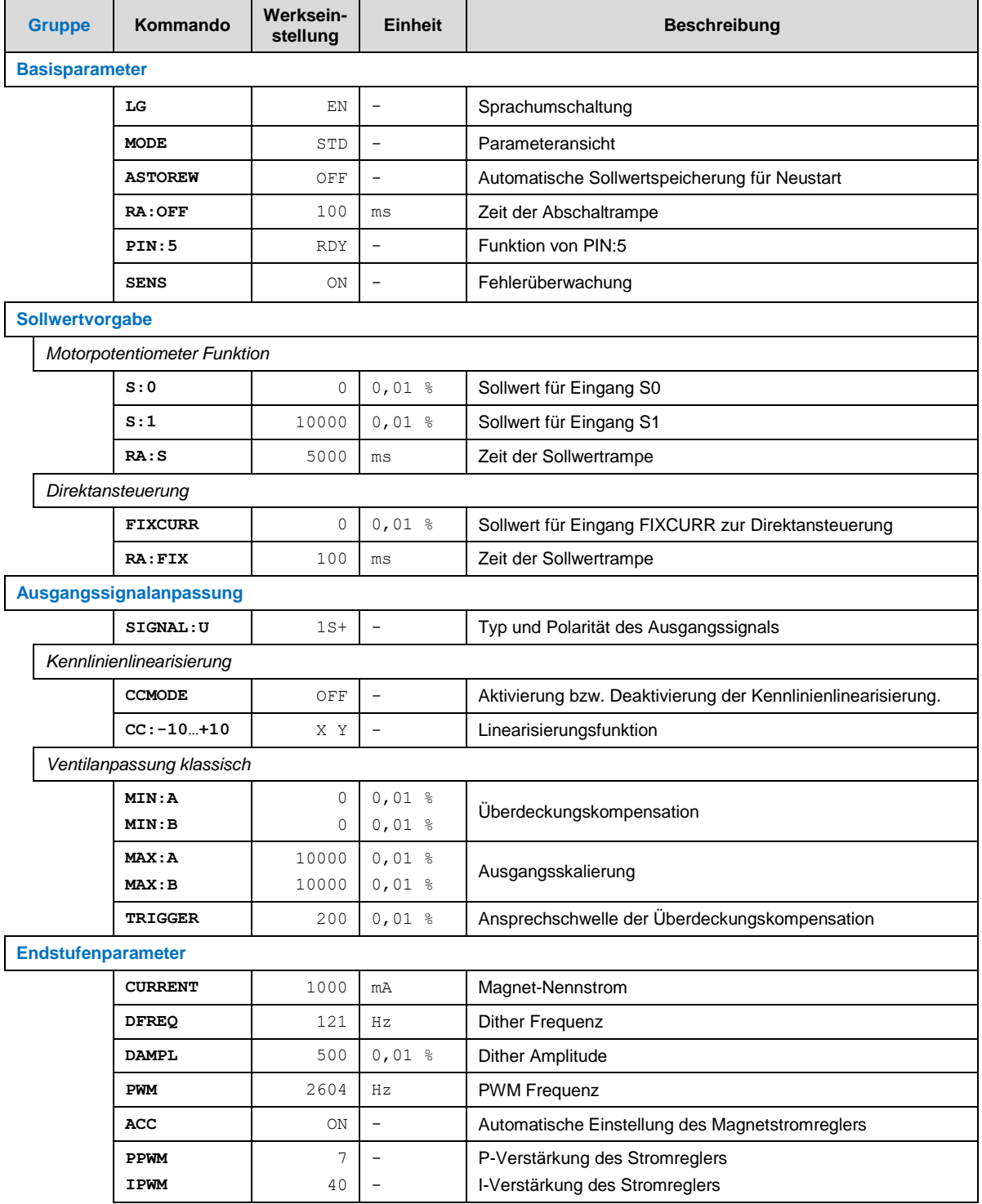

#### <span id="page-16-0"></span>*5.2 Basisparameter*

#### <span id="page-16-1"></span>**5.2.1 LG (Sprachumschaltung)**

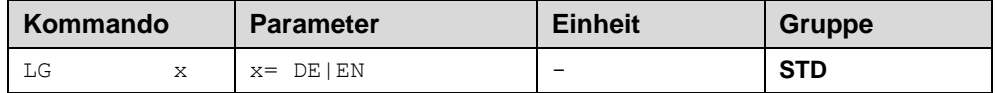

Es kann für die Hilfstexte die englische oder deutsche Sprache gewählt werden.

**ACHTUNG:** Nach Änderung der Spracheinstellung muss der Button "ID" in der Menüleiste des WPC-300 Kommunikationsprogramms gedrückt werden, um die Parameterliste neu zu laden.

#### <span id="page-16-2"></span>**5.2.2 MODE (Parameteransicht)**

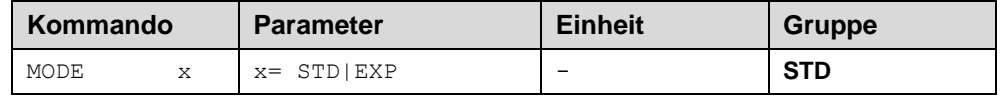

Über dieses Kommando wird der Bedienermodus umgeschaltet. Im "Standard" Modus sind verschiedene Kommandos (definiert über STD/EXP) ausgeblendet. Die Kommandos im "Expert" Modus haben einen erweiterten Einfluss auf das Systemverhalten und setzen entsprechende Kenntnisse voraus.

#### <span id="page-16-3"></span>**5.2.3 ASTOREW (Automatische Sollwertspeicherung)**

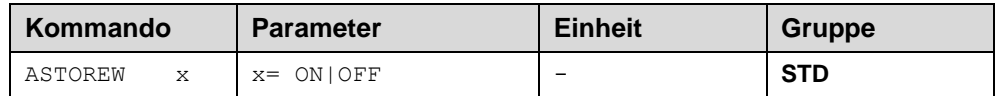

Wenn dieser Parameter auf ON steht, so wird bei Deaktivieren des aktiven digitalen Eingangs der aktuelle Sollwert im EEPROM gespeichert. Nach dem Einschalten des Moduls wird der gespeicherte Wert automatisch über die Rampenfunktion angesteuert sobald der Enable Eingang aktiviert wird.

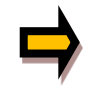

**Achtung:** Sollte eine längere Rampenzeit eingestellt sein und der Eingang vor Erreichen des Sollwertes deaktiviert werden, so wird der aktuell erreichte Stellwert gespeichert und nicht der programmierte Endwert.

#### <span id="page-16-4"></span>**5.2.4 RA:OFF (Zeit der Abschaltrampe)**

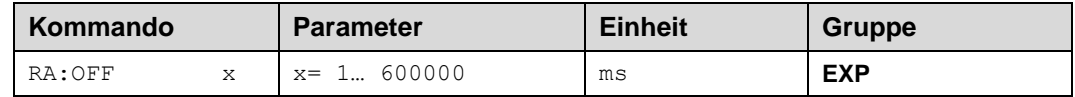

Rampenzeit für das Runterfahren des Magnetstroms bei Wegnahme des Enable Signals. Die angegebene Zeit bezieht sich immer auf 100% Signalbereich.

#### <span id="page-17-0"></span>**5.2.5 PIN:5 (Auswahl der Funktion des Schaltausgangs)**

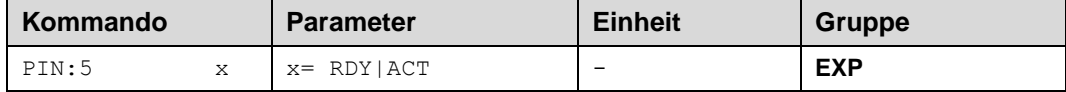

Dieses Kommando definiert die Funktion des Schaltausgangs an PIN5. Alternativ zum READY Signal kann auch die Aktivität während der Abschaltrampe noch mit angezeigt werden, ehe der Ausgang abschaltet.

#### <span id="page-17-1"></span>**5.2.6 SENS (Fehlerüberwachung)**

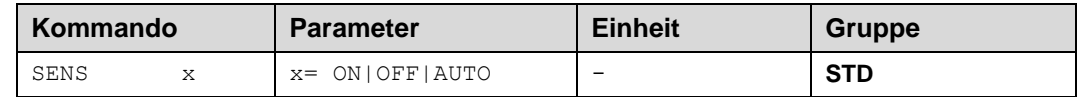

Über dieses Kommando werden Überwachungsfunktionen (Magnetstromüberwachungen und interne Modulüberwachungen) aktiviert bzw. deaktiviert.

ON: Alle Funktionen werden überwacht. Ein Fehler kann durch ENABLE gelöscht werden.

OFF: Keine Überwachungsfunktion ist aktiv.

AUTO: AUTO RESET Modus, alle Funktionen werden überwacht. Nachdem der Fehlerzustand nicht mehr anliegt, geht das Modul automatisch in den normalen Betriebszustand über.

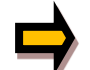

Normalerweise ist die Überwachungsfunktion immer aktiv, da sonst keine Fehler über den Ausgang READY signalisiert werden. Zur Fehlersuche kann sie aber deaktiviert werden.

## <span id="page-17-2"></span>*5.3 Sollwertvorgabe*

#### <span id="page-17-3"></span>**5.3.1 S (Sollwert für Motorpotentiometer Funktion)**

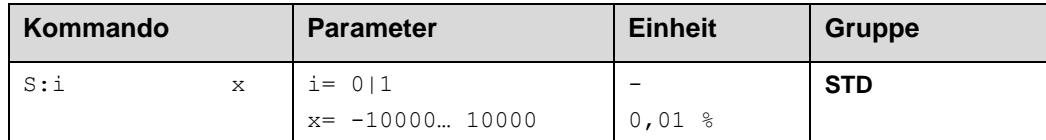

Mit diesen beiden Parametern werden die Sollwertvorgaben festgelegt, die über die beiden Schalteingänge S0 und S1 aufgerufen werden können.

#### <span id="page-17-4"></span>**5.3.2 RA:S (Zeit der Sollwertrampe)**

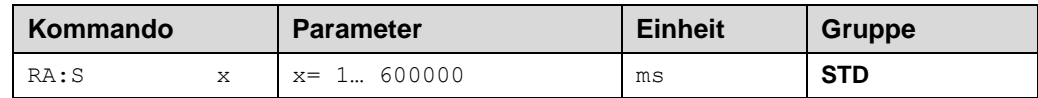

Rampenfunktion für die Übernahme der vorprogrammierten Sollwerte, wenn diese aufgerufen werden. Die eingegebene Zeit bezieht sich immer auf einen Sprung von 0 auf 100% Sollwert.

#### <span id="page-18-0"></span>**5.3.3 FIXCURR (Fester Ausgangsstrom)**

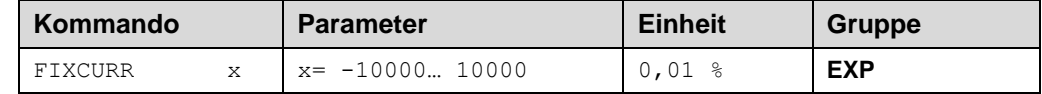

Dieser Parameter gibt einen festen Ausgangsstrom vor, der über den Schalteingang FIXCURR abgerufen werden kann. Der Wert bezieht sich auf den eingestellten Nennstrom des Magneten (CURRENT).

Diese Direktansteuerung ist unabhängig von der Motorpotentiometer Funktion und wird über den eigenen Rampenbildner als Sollwert übernommen und auf die Endstufe gegeben wenn der digitale Eingang aktiviert wird.

#### <span id="page-18-1"></span>**5.3.4 RA:FIX (Zeit der Sollwertrampe)**

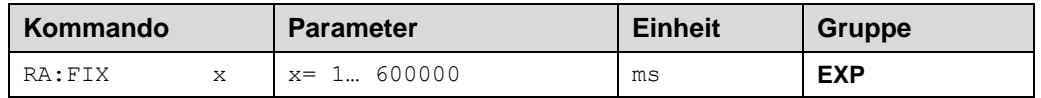

Rampenfunktion für die Übernahme des programmierten FIXCURR Wertes, wenn dieser aufgerufen wird. Die angegebene Zeit bezieht sich immer auf einen Signalsprung von 100%.

#### <span id="page-18-2"></span>*5.4 Ausgangssignalanpassung*

#### <span id="page-18-3"></span>**5.4.1 SIGNAL:U (Typ und Polarität des Ausgangssignal)**

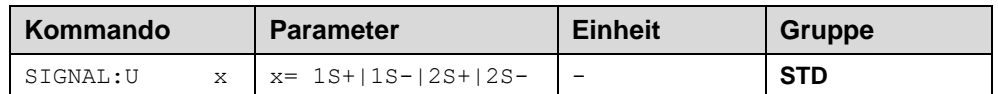

Über dieses Kommando werden der Typ des Ausgangssignals und die Polarität definiert.

Es kann zwischen ein und zwei Magneten gewählt werden und eine Richtungsumschaltung des Ausgangssignals durchgeführt werden. Bei einmagnetigen Anwendungen ist dies eine Kennlinienumkehr, bei zweimagnetigen Anwendungen wird die Richtungsumschaltung durch den Tausch der Magnete realisiert.

- 1S+: Ein Magnet Standard
	- $C = 0... 100\%$  -> U = 0... 100%
- 1S-: Ein Magnet negative Polarität  $C = 0... 100\% -> U = 100... 0\%$
- 2S+: Zwei Magnete Standard
	- $\circ$  C > 0 -> Ansteuerung IA
	- $\circ$  C < 0 -> Ansteuerung IB
- 2S-: Zwei Magnete negative Polarität
	- $\circ$  C > 0 -> Ansteuerung IB
	- $\circ$  C < 0 -> Ansteuerung IA

#### <span id="page-19-0"></span>**5.4.2 CCMODE (Kennlinienlinearisierung)**

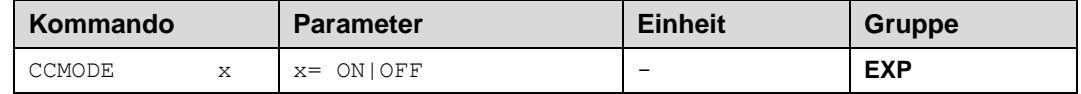

Dieses Kommando wird zur Aktivierung bzw. Deaktivierung der Linearisierungsfunktion verwendet. Durch das unmittelbare Deaktivieren ist eine einfache und schnelle Beurteilung der Linearisierung möglich.

#### <span id="page-19-1"></span>**5.4.3 CC (Linearisierungsfunktion)**

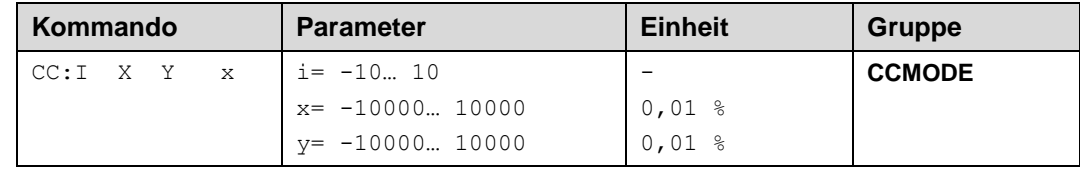

Eine anwenderspezifische Signalcharakteristik kann mit dieser Funktion definiert werden. Zur Aktivierung muss der Parameter CCMODE auf ON gesetzt werden.

Positive Indexwerte sind für den A-Magneten und negative Indexwerte für den B-Magneten. Die Kurve wird mit Hilfe der linearen Interpolierung berechnet: **y=(x-x1)\*(y1-y0)/x1-x0)+y1)**.

Die Auswirkungen der Linearisierung können über die Prozessdaten im Monitor oder im Oszilloskop beurteilt werden.

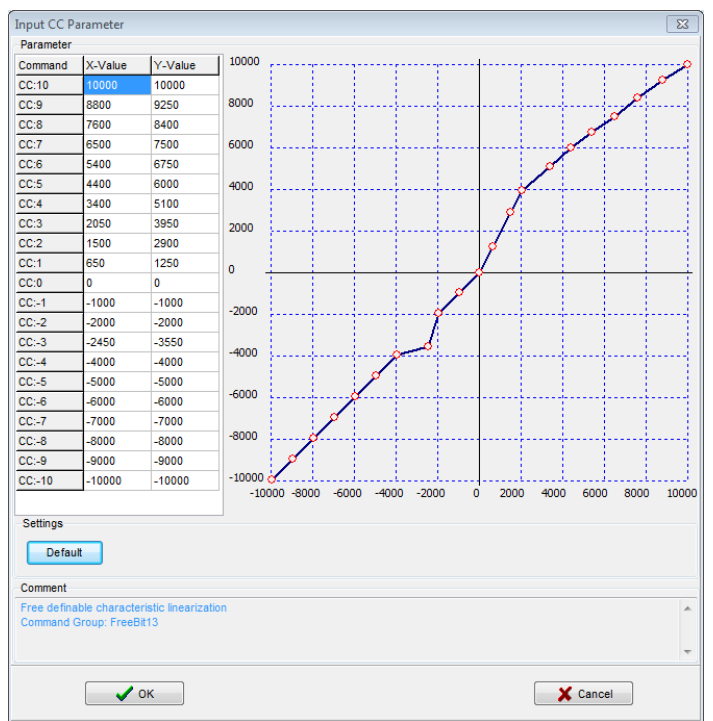

Zur Eingabe der Linearisierungsfunktion stehen im WPC-300 eine Tabelle und eine grafische Eingabe zur Verfügung. Das Eingangssignal liegt auf der X-Achse und das Ausgangssignal auf der Y-Achse.

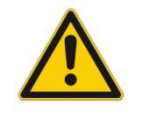

**ACHTUNG**: Die MIN/MAX Einstellungen sind ebenfalls aktiv. Um nachvollziehbare Resultate zu erhalten, sollten diese Einstellungen nur an einer Stelle vorgenommen werden.

#### <span id="page-20-0"></span>**5.4.4 MIN (Überdeckungskompensation)**

#### <span id="page-20-1"></span>**5.4.5 MAX (Ausgangsskalierung)**

#### <span id="page-20-2"></span>**5.4.6 TRIGGER (Ansprechschwelle der Überdeckungskompensation)**

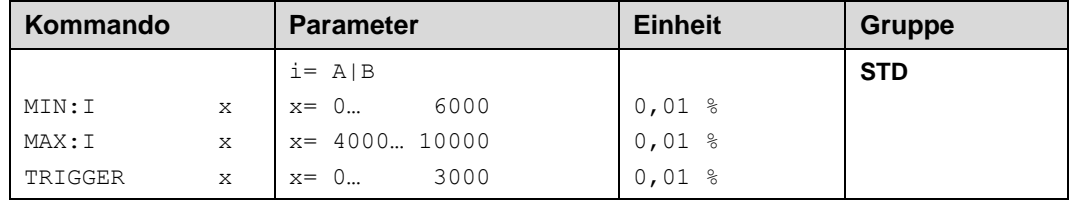

Über diese Kommandos wird das Ausgangssignal an das Ventil angepasst. Mit dem MAX Wert wird das Ausgangssignal (die maximale Ventilansteuerung) reduziert. Mit dem MIN Wert wird die Überdeckung (Totzone im Ventil) kompensiert. Über den Trigger wird festgelegt, wann die MIN Einstellung aktiv ist. Es kann so ein Unempfindlichkeitsbereich<sup>1</sup> um den Nullpunkt definiert werden.

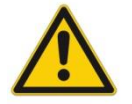

**ACHTUNG**: Wird der MIN Wert zu hoch eingestellt, wirkt sich dies auf das minimale Ansteuerungssignal (minimale Geschwindigkeit oder Druck) aus, das dann nicht mehr einstellbar ist.

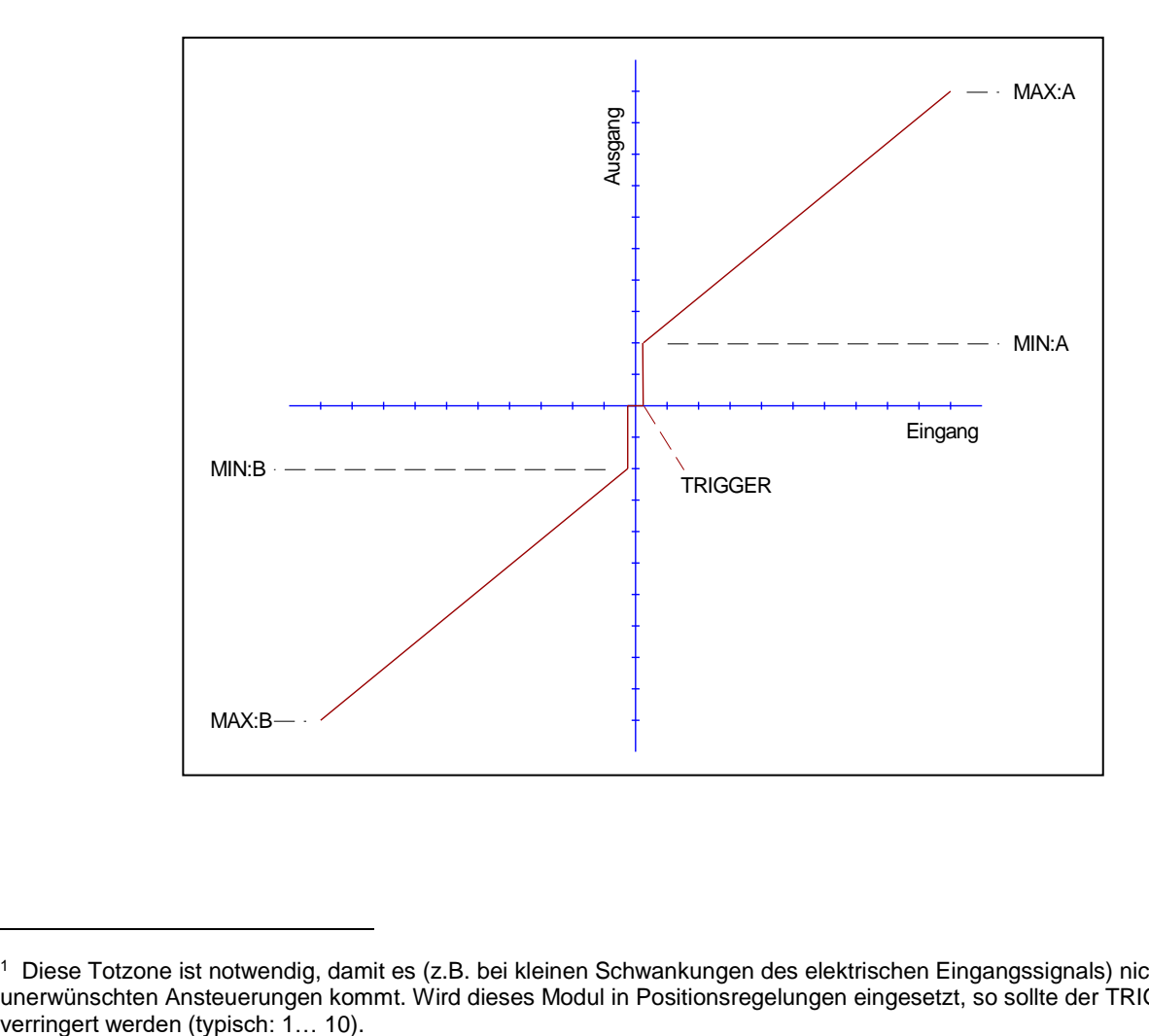

<sup>1</sup> Diese Totzone ist notwendig, damit es (z.B. bei kleinen Schwankungen des elektrischen Eingangssignals) nicht zu unerwünschten Ansteuerungen kommt. Wird dieses Modul in Positionsregelungen eingesetzt, so sollte der TRIGGER

1

## <span id="page-21-0"></span>*5.5 Endstufenparameter*

#### <span id="page-21-1"></span>**5.5.1 CURRENT (Magnet Nennstrom)**

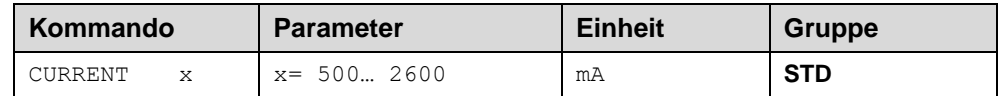

Über diesen Parameter wird der Nennstrom des Magneten eingestellt. Dither und auch MIN/MAX beziehen sich immer auf den gewählten Nennstrom.

#### <span id="page-21-2"></span>**5.5.2 DFREQ (Ditherfrequenz)**

#### <span id="page-21-3"></span>**5.5.3 DAMPL (Ditheramplitude)**

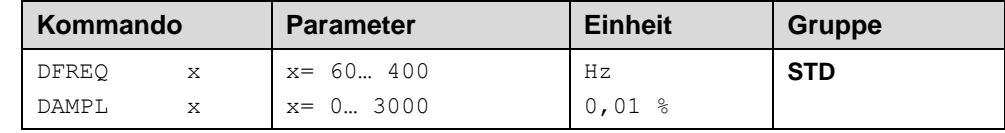

Über diese Kommandos kann der Dither<sup>2</sup> frei definiert werden. Je nach Ventil können unterschiedliche Amplituden oder Frequenzen erforderlich sein.

Die Ditheramplitude bezieht sich auf den ausgewählten Strombereich.

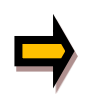

*ACHTUNG: Die Parameter PPWM und IPWM beeinflussen die Wirkung der Dithereinstellung. Nach der Dither Optimierung sollten diese Parameter nicht mehr verändert werden.*

*ACHTUNG: Wenn die PWM Frequenz kleiner 500 Hz ist, dann sollte die Ditheramplitude auf null gesetzt werden.*

#### <span id="page-21-4"></span>**5.5.4 PWM (PWM Frequenz)**

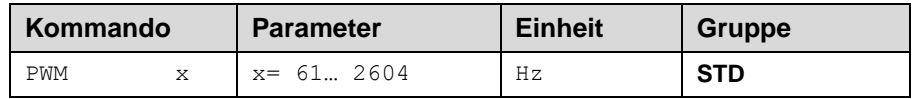

Die Frequenz kann in vorgegebenen Stufen definiert werden (61 Hz, 72 Hz, 85 Hz, 100 Hz, 120 Hz, 150 Hz, 200 Hz, 269 Hz, 372 Hz, 488 Hz, 624 Hz, 781 Hz, 976 Hz, 1201 Hz, 1420 Hz, 1562 Hz, 1736 Hz, 1953 Hz, 2232 Hz, 2604 Hz). Die optimale Frequenz ist ventilabhängig.

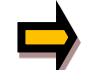

l

**ACHTUNG:** Bei niedrigen PWM Frequenzen sollten die Parameter PPWM und IPWM angepasst werden, da die längeren Totzeiten die Stabilität des Regelkreises verringern.

<sup>&</sup>lt;sup>2</sup> Bei dem Dither handelt es sich um ein Brummsignal, das dem Stromsollwert überlagert wird. Der Dither wird durch Frequenz und Amplitude definiert. Die Ditherfrequenz sollte nicht mit der PWM Frequenz verwechselt werden. In den Dokumentationen mancher Ventile wird von einem Dither gesprochen und es wird aber die PWM Frequenz gemeint. Zu erkennen ist dies durch die fehlende Angabe der Ditheramplitude.

#### <span id="page-22-0"></span>**5.5.5 ACC (Automatische Einstellung des Magnetstromreglers)**

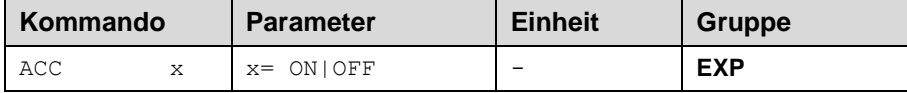

Arbeitsmodus der Magnetstromregelung.

**ON**: Im AUTOMATIC Modus werden die PPWM und IPWM Werte anhand der PWM Frequenz berechnet. **OFF**: Manuelle Einstellung.

#### <span id="page-22-1"></span>**5.5.6 PPWM (P Verstärkung des Stromreglers)**

#### <span id="page-22-2"></span>**5.5.7 IPWM (I Verstärkung des Stromreglers)**

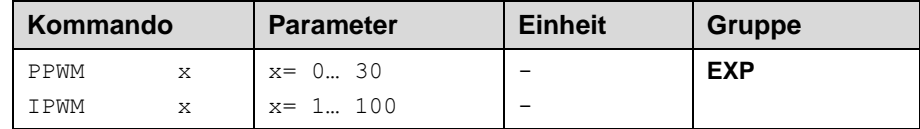

Mit diesen Kommandos wird der PI Stromregler für die Magnete parametriert.

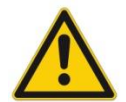

**Achtung:** Ohne entsprechende Messmöglichkeiten und Erfahrungen sollten diese Parameter nicht verändert werden. Achtung, steht der Parameter ACC auf ON, so werden diese Einstellungen automatisch durchgeführt.

Ist die PWM-Frequenz < 250 Hz, so muss die Stromregeldynamik verringert werden.

Typische Werte sind: PPWM =  $1... 3$  und IPWM =  $40... 80$ .

Ist die PWM-Frequenz > 1000 Hz, so sollten die Standardwerte von PPWM = 7 und IPWM = 40 gewählt werden.

## <span id="page-22-3"></span>*5.6 PROCESS DATA (Monitoring)*

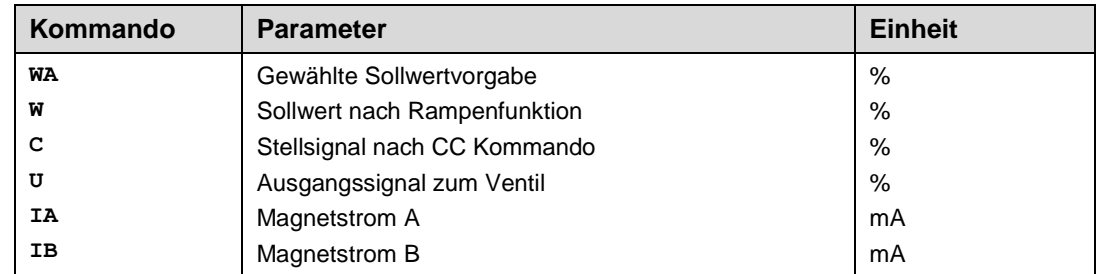

Die Prozessdaten sind die variablen Größen, die im Monitor oder im Oszilloskop kontinuierlich beobachtet werden können.

## <span id="page-23-0"></span>6 Anhang

## <span id="page-23-1"></span>*6.1 Überwachte Fehlerquellen*

Folgende Fehlerquellen werden fortlaufend überwacht wenn SENS = ON / AUTO:

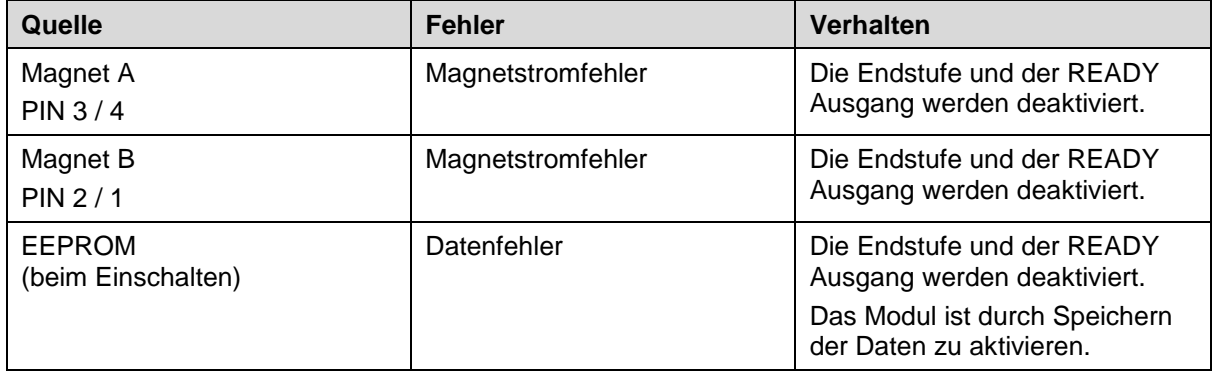

## <span id="page-23-2"></span>*6.2 Fehlersuche*

Ausgegangen wird von einem betriebsfähigen Zustand und vorhandener Kommunikation zwischen Modul und dem WPC-300. Weiterhin ist die Ventilansteuerung anhand der Ventildatenblätter parametriert. Zur Fehleranalyse kann der RC Modus im Monitor verwendet werden.

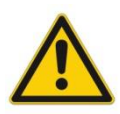

**ACHTUNG:** Wenn mit dem RC (Remote Control) Modus gearbeitet wird, sind alle Sicherheitsaspekte gründlich zu prüfen. In diesem Modus wird das Modul direkt gesteuert und die Maschinensteuerung kann keinen Einfluss auf das Modul ausüben.

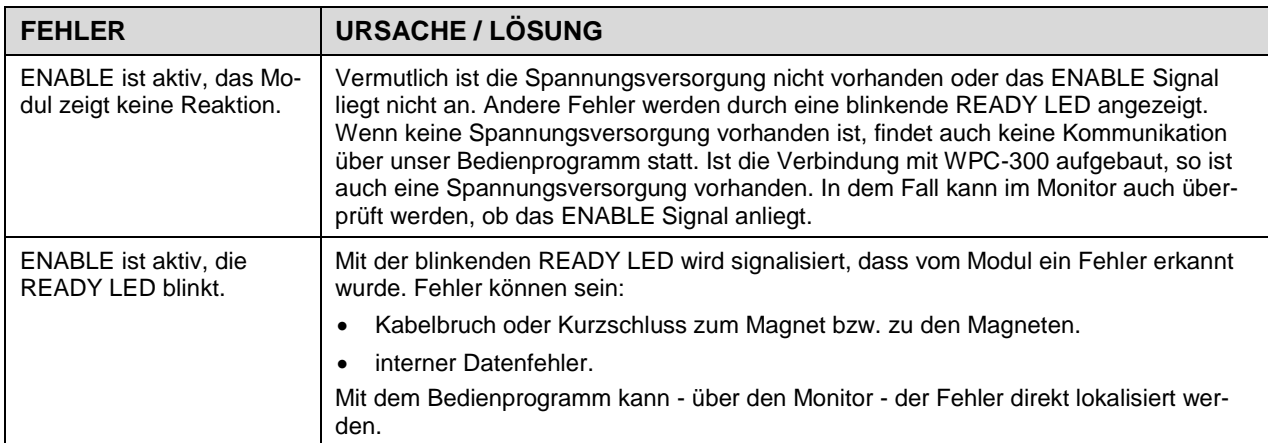

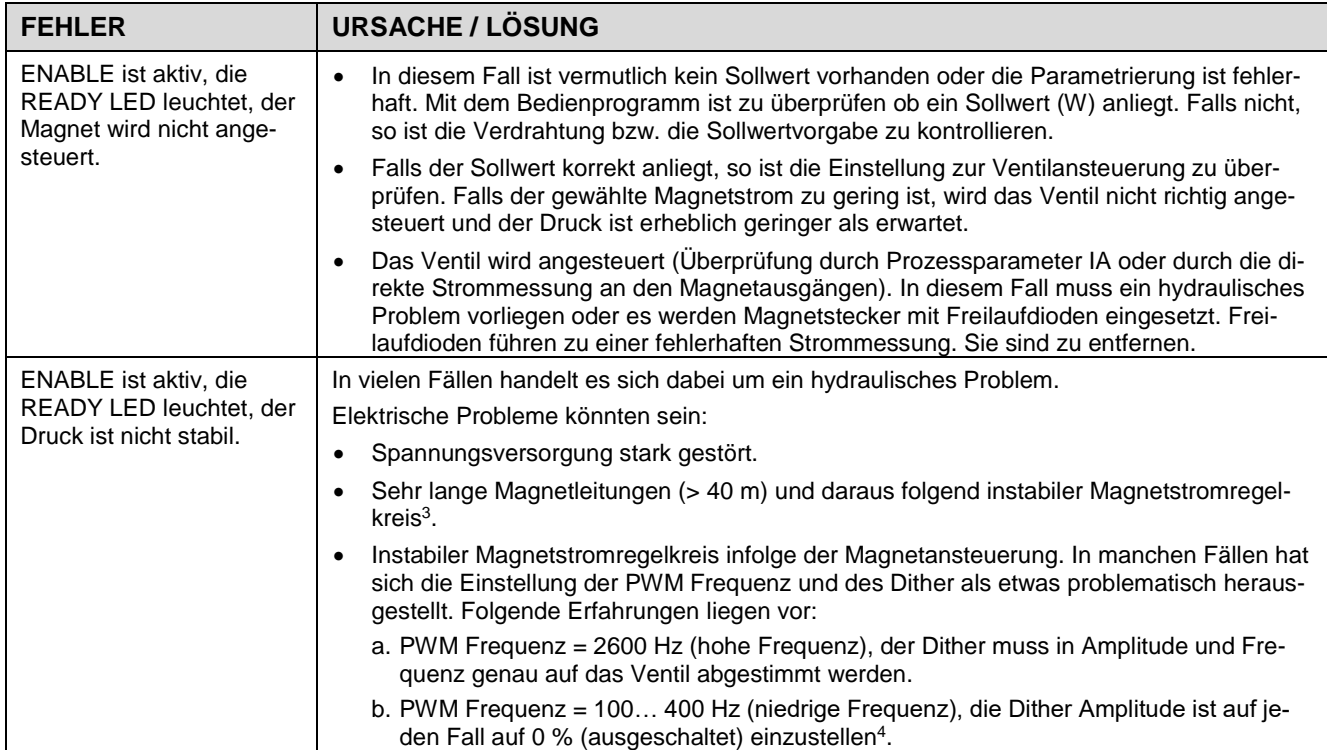

1

<sup>3</sup> Eventuell muss der Magnetstromregelkreis (P und I) optimiert werden.

<sup>4</sup> In den meisten Anwendungen (insbesondere wenn es sich um druckgeregelte Pumpen handelt) mit Druckventilen hat sich eine niedrige PWM Frequenz als die bessere Lösung herausgestellt.

## <span id="page-25-0"></span>*6.3 Strukturbeschreibung der Kommandos*

Die Kommandos für unsere Module sind wie folgt aufgebaut:

**[nnnn:i x]** oder **[nnnn x]**

Bedeutung:

- **nnnn** steht für einen beliebigen Kommandonamen.
- **nnnn:** steht für einen beliebigen Kommandonamen, der über einen Index erweitert werden kann. Indizierte Kommandos sind durch das Zeichen ":" erkennbar.
- **i** oder I ist ein Platzhalter für den Index. Ein Index kann z. B. "A" oder "B" für die Richtung sein.
- **x** ist der Parameter für das Kommando. Nur bei speziellen Sonderkommandos sind mehrere Parameter möglich.

#### **Beispiele:**

- MIN:A 2000 nnnn = "MIN", i = "A" und  $x =$  "2000"
- OFFSET  $50$  nnnn = "OFFSET" und  $x = 0.50$
- C:IC 2000 nnnn = "C", i = "IC" und  $x =$  "2000"

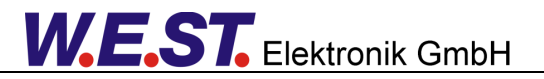

## <span id="page-26-0"></span>7 Notizen